## **RANCANG BANGUN APLIKASI PEMBELAJARAN IQRA UNTUK ANAK USIA DINI BERBASIS ANDROID**

#### **Oleh:**

**Busran\* , Nindya Debby Yunanda\*\*** \*Dosen Jurusan Teknik Informatika, Fakultas Teknologi Industri \*\*Mahasiswa Jurusan Teknik Informatika, Fakultas Teknologi Industri Institut Teknologi Padang

### **INTISARI**

Buku Iqra merupakan langkah awal untuk membaca Al-Qur'an, disini anak-anak diajarkan mengenal huruf serta cara membaca yang baik dan benar. Selama ini anak-anak belajar Iqra' melalui media buku maupun CD tutorial yang lebih beresiko gampang kotor, robek, hilang, dan tidak praktis untuk dibawa kemana-mana. Dengan perkembangan dan kebutuhan teknologi saat ini pembelajaran Iqra' dapat dibuat menjadi lebih praktis dan lebih interactive di ponsel berbasis Android.

Aplikasi pembelajaran ini dirancang menggunakan bahasa pemrograman JavaScript yang merupakan salah satu bahasa pemrograman yang berorientasikan kepada objek (Object Oriented Programming / OOP) serta Intel XDK sebagai media compiler untuk menjadikan ke sebuah aplikasi Android. Penggunaan objek dalam sebuah media pembelajaran dapat meningkatkan perhatian, perasaan, dan pikiran untuk belajar dan terjadinya pembelajaran yang lebih efektif dan efisien.

Dengan menggunakan pembelajaran Iqra' berbasis Android ini maka diharapkan dapat membantu bagi siapa saja terutama bagi anak-anak yang ingin mempelajari Iqra'. Aplikasi ini dilengkapi dengan audio pengucapan, latihan soal, serta video tutorial, sehingga mempermudah dalam pemahaman.

Kata kunci: Buku Iqra', Iqra', Media Pembelajaran, Aplikasi Android, Android.

#### *ABSTRACT*

*Iqra' is the first step to read Al-Qur'an, children are taught to know the letters and how to read iqra. During this time the children learn Iqra' through the medium of a book or a CD tutorial riskier easy dirty, torn, missing, and not practical to carry everywhere. With the development and learning needs of today's technology Iqra 'can be made more practical and more interactive in Android phones. This application is designed using the JavaScript programming language, which is Object Oriented Programming (OOP) as well as a medium Intel XDK compiler to make into an Android application. The use of objects in a learning media can improve attention, feelings, and thoughts for learning and for learning more effective and efficient. With this application expected to help to anyone, especially for children who want to learn Iqra'. The application comes with audio pronunciations, exercises, and video tutorials, thus simplifying the understanding.* 

*Keywords: Book Iqra ', Iqra', Learning Media, Android Applications, Android.*

#### **1. Pendahuluan**

#### **1.1 Latar Belakang Masalah**

Pada usia dini, anak-anak muslim sudah diajarkan mengenal Agama Islam. Termasuk do'ado'a untuk kegiatan sehari-hari, membaca Iqra', membaca Al-Qur'an dan bacaan shalat. Yang menjadi dasar dari semua itu adalah anak-anak harus bisa mengenal dan melafalkan huruf hijjaiyah yang jumlahnya ada 29 huruf. Jika sudah mengetahui dan dapat membaca 29 huruf hijjaiyah dengan benar, itu merupakan modal pertama untuk dapat ke metode pembelajaran selanjutnya yaitu membaca buku Iqra' dengan baik. Membaca buku Iqra' sama hal dengan belajar membaca huruf alphabet dan belajar membaca Bahasa Indonesia, yang isinya dimulai dari cara membaca dan

mengeja huruf hijjaiyah mulai dari 'Alif sampai dengan 'Ya kemudian di dalam Iqra' akan diajarkan awal mulanya belajar membaca dan melafalkan contoh dari huruf hijjaiyah seperti halnya pertama kali belajar melafalkan Bahasa Indonesia, dilanjutkan dengan level dalam membaca Iqra' dari tingkat 1 sampai dengan tingkat 6.

Selama ini anak-anak belajar Iqra' melalui media buku maupun CD tutorial yang lebih beresiko gampang kotor, robek, hilang, dan tidak praktis untuk dibawa kemana-mana. Seiring dengan berkembangnya teknologi, media komunikasi dan informasi semakin banyak memberikan kemudahan terhadap pengguna untuk saling berinteraksi dan memudahkan dalam segala

hal. Smartphone merupakan salah satu wujud dari perkembangan teknologi yang dapat mempersempit ruang dan waktu. Kini smartphone tidak hanya menjadi alat komunikasi saja akan tetapi sudah menjadi sarana hiburan dan juga gaya hidup. Dan untuk anak-anak sendiri penggunaan smartphone lebih cendrung digunakan untuk aplikasi permainan (*Games*). Karena itu, penulis tertarik untuk memaksimalkan penggunaan smartphone dan mengatasi masalah pada metode pembelajaran Iqra' menggunakan buku.

Dengan perkembangan dan kebutuhan teknologi saat ini pembelajaran Iqra' dapat dibuat menjadi lebih praktis dan lebih interactive di ponsel berbasis Android. Dengan menggunakan pembelajaran Iqra' berbasis Android anak-anak diharapkan merasa tidak bosan untuk mempelajari membaca Iqra' dan bagi anak yang memiliki orang tua yang sibuk, mereka bisa belajar sendiri membaca Iqra' dimanapun dan kapanpun mereka mau.

Perangkat mobile, smartphone bagi masyarakat bukan barang asing lagi. Berbagai kalangan dari berbagai umur memanfaatkan smartphone untuk berbagai hal, salah satu nya dibidang pendidikan. Telah banyak aplikasi-aplikasi android dikembangkan oleh developer yang dipublikasikan di Google Playstore sehingga dapat membantu didalam pembelajaran.

Dari latar belakang yang telah penulis jabarkan, maka penulis mengajukan judul "Rancang Bangun Aplikasi Pembelajaran Iqra' Untuk Anak Usia Dini Berbasis Android". Dengan menggunakan bahasa pemrograman yang dapat menunjang pembuatan aplikasi ini.

## **1.2 Rumusan Masalah**

Berdasarkan latar belakang diatas dapat dirumuskan permasalahan yang akan diselesaikan dalam penelitian adalah bagaimana merancang sebuah aplikasi pembelajaran Iqra' untuk anak usia dini di smartphone berbasis Android?

## **1.3 Tujuan Penelitian**

Batasan masalah pada penelitian ini adalah sebagai berikut :

- 1. Aplikasi yang dibuat berisi panduan pengenalan huruf hijjaiyah dan pembacaan Igra'.
- 2. Penulis membatasi pembelajaran Iqra' pada jilid 1, 2, dan 3.
- 3. Aplikasi ditujukan untuk anak-anak usia dibawah 8 tahun.

#### **2. Metodologi Penelitian**

### **2.1 Jenis Penelitian**

Jenis penelitian ini adalah perancangan aplikasi pembelajaran iqra untuk anak-anak berbasis android.

### **2.2 Lokasi dan Waktu Penelitian**

Penelitian ini akan dilakukan di TPA Muslimin Kota Payakumbuh selama 7 bulan, yang dimulai bulan Juni 2014 sampai dengan Desember 2014.

#### **2.3 Alat dan Bahan Penelitian**

Hardware dan software yang digunakan dalam penelitian ini adalah :

- a. Perangkat Keras (Hardware)
	- Laptop dengan spesifikasi
	- 1. Processor Intel Core i5-460M
	- 2. Memori 2 GB DDR3 RAM
	- 3. 500 GB (SATA) HDD
	- 4. Layar 14.0"
	- 5. CD ROM, Keyboard, Mouse
- b. Perangkat Lunak (Software)
	- 1. Sistem Operasi Windows 7 Ultimate
	- 2. Intel XDK, untuk source coding dan compiler aplikasi Androidnya
	- 3. Notepad++ untuk source coding
	- 4. jQuery dan CSS 6 untuk mengitegrasikan tampilan aplikasi Androidnya
	- 5. Audio Recorder untuk merekam suara
	- 6. Microsoft Paint, untuk merancang gambar
	- 7. Microsoft Office Word 2007 untuk membuat laporannya.

## **2.4 Struktur Program**

Struktur program akan memberikan gambaran umum tentang model rancangan program beserta menu dan submenu-submenu yang ada. Untuk aplikasi pembelajaran iqra, berikut adalah struktur programnya.

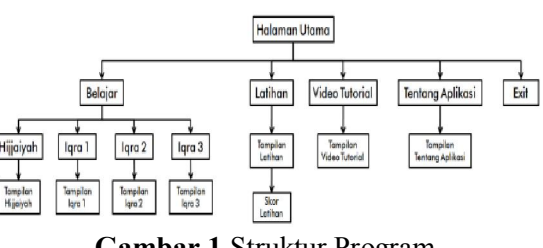

**Gambar 1** Struktur Program

# **3. Pembahasan**

# **3.1 Halaman Utama**

Pada saat pertama kali pengguna menjalankan aplikasi, aplikasi akan menampilkan *booting*. Tampilan *booting* aplikasi seperti gambar 2, kemudian aplikasi akan langsung mengarah ke

halaman utama aplikasi. Background halaman aplikasi dirancang penulis menggunakan Ms. Paint.

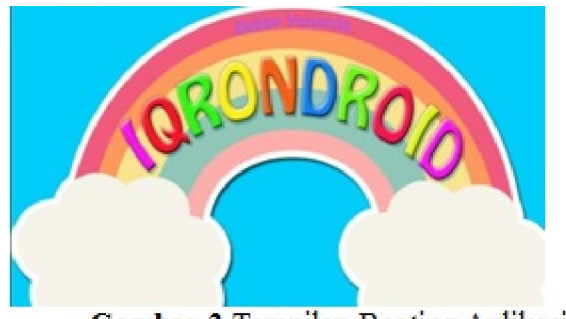

Gambar 2 Tampilan Booting Aplikasi

Untuk perancangan *background* pada halaman utama, dapat dilihat pada gambar 3 berikut :

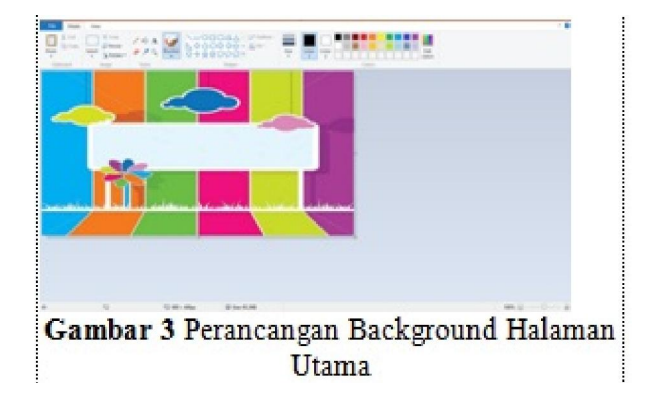

Pada menu utama, terdapat 3 submenu yang dapat dipilih pengguna untuk digunakan yaitu: Belajar, Latihan, Video Tutorial lalu juga ada tabmenu yaitu Tentang Aplikasi, Intro informasi submenu, dan Exit seperti yang terlihat pada gambar 4 berikut:

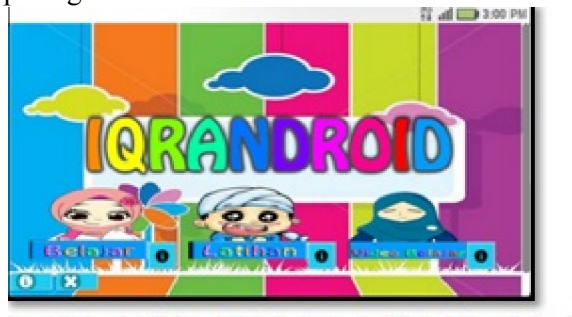

Fambar 4 Halaman Utama Aplikasi Iqrandroid

## **3.2 Antarmuka Menu Belajar**

Pada sub menu "Belajar" dipilih, maka pengguna diarahkan ke Gambar 5, yang berisi 4 buah sub menu pilihan yaitu: Hijjaiyah, Iqra 1, Iqra 2, dan Iqra 3. Lalu juga ada tab menu Intro informasi sub menu yang akan dipilih dan tabmenu kembali.

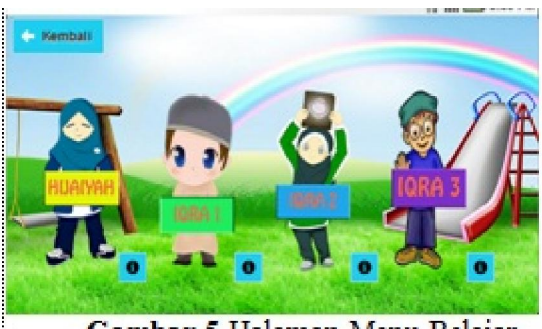

Gambar 5 Halaman Menu Belajar

Ketika pengguna memilih tab menu intro informasi aplikasi yang dilambangkan dengan ikon huruf "I" maka akan ditampilkan seperti gambar 6 berikut:

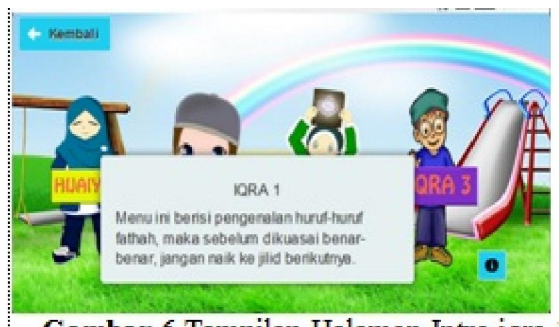

Gambar 6 Tampilan Halaman Intro igra 1

### **3.3 Antarmuka Menu Hijjaiyah**

Untuk sub menu Belajar Hijjaiyah maka pengguna akan diperlihatkan pilihan huruf-huruf hijjaiyah yang terdapat pada kiri layar. Lalu akan tampil huruf hijjaiyah yang dipilih pada tengah layar. Berikut adalah gambarnya:

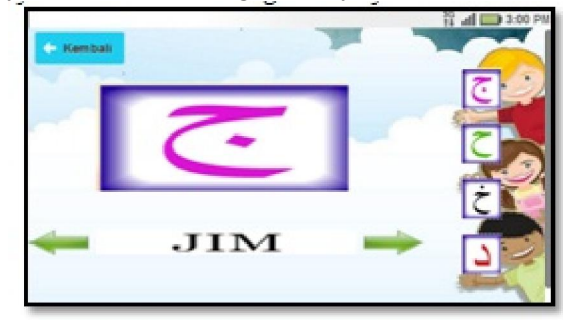

Gambar 7 Halaman Hijaiyah Huruf Jim

#### **3.4 Antarmuka Menu Iqra**

Pilihan menu Iqra pada menu "Belajar" ada 3, yaitu "Iqra1", "Iqra2" dan "Iqra3". Tiap-tiap iqra terdiri dari 5 halaman yang disesuaikan dari 5

halaman awal dari masing-masing iqra. Penulis hanya menggunakan 5 halaman pada tiap iqra, karena apabila menampilkan semua halaman lengkap tiap iqra aplikasi menjadi lebih berat, hal ini disebabkan aplikasi akan memanggil gambar halaman dan suara yang lebih banyak juga. Ketika pengguna memilih sub menu Iqra 1 maka akan diarahkan pada gambar 8 yang menampilkan halaman Iqra 1 dan tab menu "Kembali" ,"Selanjutnya" , dan pada bagian bawah ada tab menu "Home" yang dilambangkan dengan ikon rumah. Berikut adalah gambarnya:

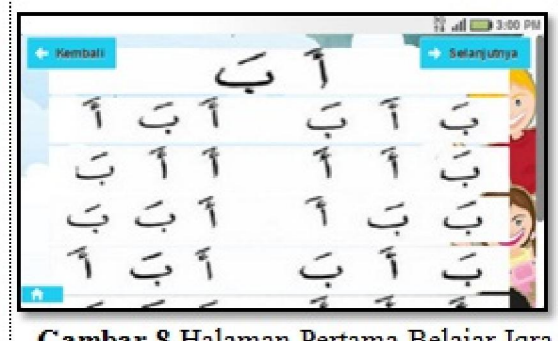

Gambar 8 Halaman Pertama Belajar Iqra 1

## **3.5 Antarmuka Menu Latihan**

Menu "Latihan" terdiri dari 10 soal dimana pengguna diminta untuk memilih salah satu jawaban yang dianggap benar dari 3 pilihan jawaban yang ada. Untuk tampilan halaman latihan seperti pada gambar berikut :

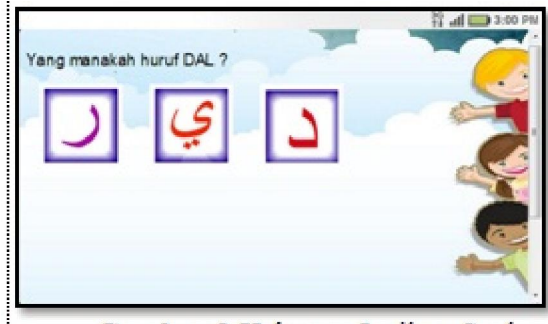

Gambar 9 Halaman Latihan Soal

Berikut adalah tampilan ketika pengguna menjawab pertanyaan latihan dengan benar dan salah :

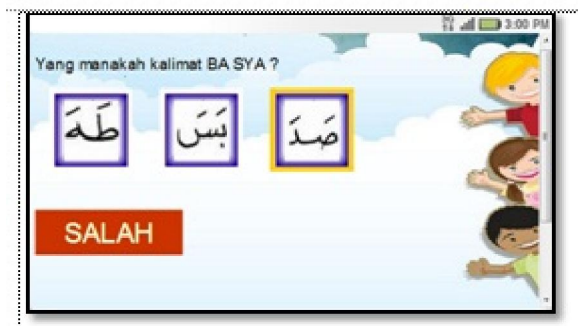

**Gambar 10** Halaman Latihan Jika Jawaban Benar (Atas) dan Halaman Latihan Jika Jawaban Salah (Bawah)

Setelah pengguna selesai menjawab maka akan tampil halaman *score* seperti gambar 11 dan juga ada pilihan mengulangi latihan atau kembali pada menu sebelumnya. Berikut adalah gambarnya:

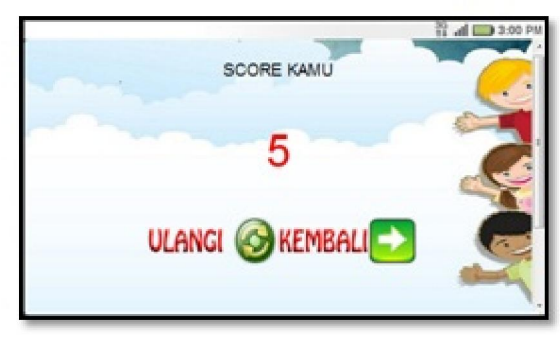

**Gambar 11** Halaman Skor Latihan

## **3.6 Antarmuka Menu Video Tutorial**

Pada pilihan menu Video Tutorial maka pengguna akan diarahkan pada link *Youtube* untuk menampilkan video nya. Berarti pada menu ini pengguna harus tersambung pada internet untuk mengaksesnya. Berikut adalah gambarnya:

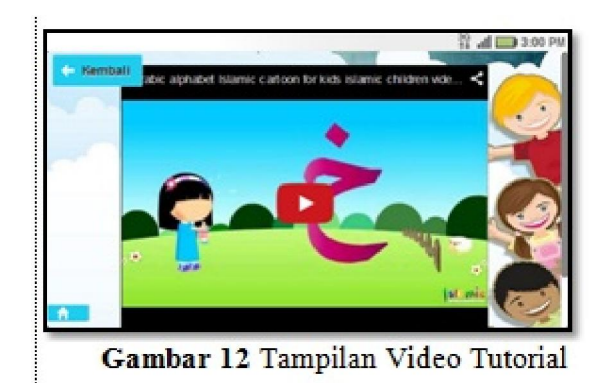

## **3.7 Antarmuka Tentang Aplikasi**

Ketika pengguna memilih menu "Tentang Aplikasi" maka pengguna akan diarahkan ke halaman tentang aplikasi yang berisi tentang informasi aplikasi dan informasi pengembang aplikasi sperti yang terlihat pada gambar berikut:

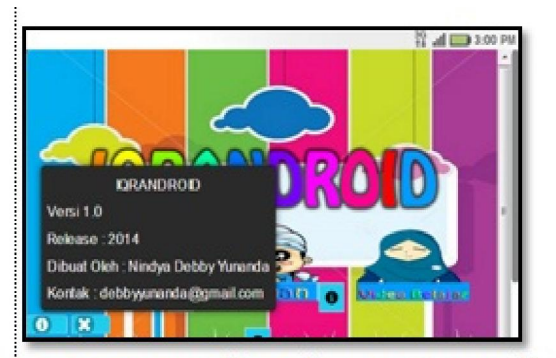

Gambar 13 Tampilan Halaman Tentang Aplikasi

Lalu ketika pengguna telah selesai menggunakan aplikasi, maka pengguna bisa menekan tombol "Exit" dan akan diberikan konfirmasi pilihan untuk yakin keluar atau tidak seperti yang terlihat pada gambar 14 berikut:

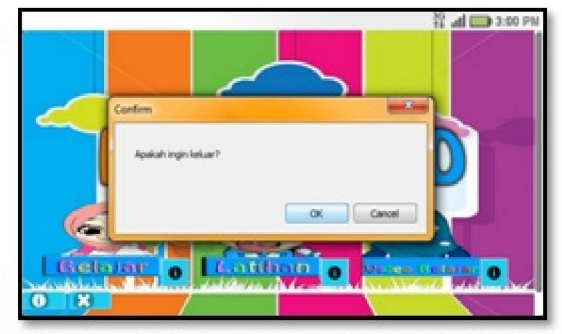

Gambar 14 Tampilan Keluar Dari Aplikasi

## **3.8 Proses Compiler Menjadi Aplikasi**

Setelah aplikasi selesai, maka tahap selanjutnya yang dilakukan penulis adalah mengkonversi listing program menjadi sebuah aplikasi agar bisa di install pada device Android. Didalam Intel XDK sudah tersedia paket yang memudahkan penggunanya dalam compiler aplikasinya, ini terdapat pada menu dengan mentab "Build" pada toolbar. Setelah itu akan ada pilihan operating system yang akan ditujukan untuk dipilih. Hal ini terlihat pada gambar 15 berikut:

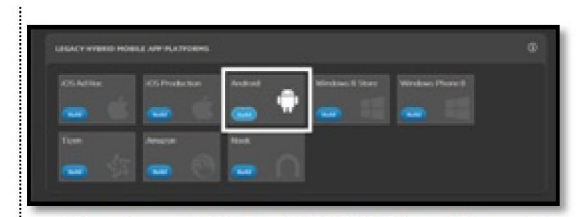

Gambar 15 Memilih Platform Compiler

Setelah dipilih OS yang akan ditujukan maka Intel XDK akan memulai proses kompilasi dengan menjadikan aplikasi dalam bentuk file ZIP terlebih dahulu. Selanjutnya file apk akan dikirim ke email address yang ditentukan penulis. Tahap selanjutnya yaitu memasukkan aplikasi ke dalam Google Playstore. Untuk memasukkan aplikasi ke dalam Google Playstore penulis diwajibkan memiliki akun developer terlebih dahulu, dengan cara mendaftar di website https://play.google.com/apps/publish/signup/. Setelah itu lakukan pembayaran sebesar \$25 melalui kartu kredit dengan mengisi data developer sebelumnya. Tahap selanjutnya yaitu proses upload aplikasi ke Google Playstore pada website http://play.google.com/publish. Dengan mempublikasi aplikasi yang dibuat, maka aplikasi ini dapat digunakan oleh banyak pengguna. Setelah itu penulis diminta untuk mengisi data nama aplikasi yang akan dimasukkan lalu pilih "unggah apk" maka akan tampil proses selanjutnya.

Apabila aplikasi selesai diunggah, maka akan diberikan dua pilihan, yaitu simpan di draft dan publikasikan sekarang ke produksi. Bila memilih publikasikan ke produksi maka proses selanjutnya adalah mengisi detail informasi aplikasi yang akan di publikasikan yaitu keterangan aplikasi dan gambar tampilan aplikasi yang akan ditampilkan pada informasi aplikasi Google Playstore. Selanjutnya adalah pemilihan lokasi negara dimana aplikasi tersebut akan dipublikasikan, bila aplikasi tersebut akan dipublikasikan diseluruh negara maka penulis hanya perlu mencentang semua negara.

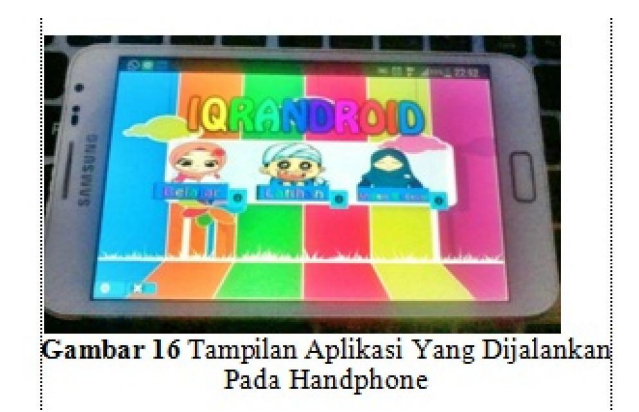

# **4 Penutup**

## **4.1 Kesimpulan**

Berdasarkan hasil penelitian dapat disimpulkan bahwa Aplikasi Pembelajaran Iqra Untuk Anak Usia Dini Berbasis Android dapat digunakan sebagai alat bantu dalam mengenal dan

mempelajari iqra yang dilengkapi dengan latihan dan *video tutorial*.

Aplikasi ini dapat membantu anak-anak mulai dari mengenal huruf hijjaiyah, hingga mempelajari Iqra 1, Iqra 2, dan Iqra 3 yang telah disertai dengan audio pengucapan sehingga lebih memudahkan bagi siapa saja yang ingin mempelajari terutama anak-anak.

## **4.2 Saran**

Aplikasi pembelajaran iqra ini masih besar ukuran file aplikasinya, sehingga masih memberatkan device pengguna terutama device yang memiliki spesifikasi rendah, hal ini dikarenakan file suara yang dipanggil satu persatu di dalam listing program, lalu untuk suara soal latihan belum bisa ditampilkan sehingga tampilan latihan belum menarik. Pada Intel XDK sendiri, file suara yang digunakan terbatas pada file "wav" untuk dapat dijalankan pada Compiler-nya.

Diharapkan pengembang pada pembuatan aplikasi selanjutnya dapat mengembangkan aplikasi lebih ringan dan lebih interaktif agar pengguna lebih nyaman dan tertarik menggunakan aplikasi pembelajaran, misalnya dengan meletakkan file suara pada *hosting* jadi besar file aplikasi akan lebih kecil dan tidak membebani *device memory*, namun untuk menjalankan aplikasi harus menggunakan internet agar suara dapat dijalankan.

# **5. Daftar Pustaka**

- Anonim, 2013. *Pemrograman Mobile dengan PhoneGap*. Jakarta: Elex Media Komputindo
- . Anonim 2, 2010. *Panduan Pratktis Menguasai Pemrograman Web dengan JavaScript*. Yogyakarta: Penerbit Andi.
- Alfathoni, Muhammad, 2014, *Aplikasi Alat Bantu Untuk Pembelajaran Ilmu Tajwid Menggunakan Bahasa Pemrograman Visual Basic 6.0*, Laporan Skripsi, Padang: Institut Teknologi Padang.
- Aththibby, Arif Rahman, 2010, *Perancangan Media Pembelajaran Fisika Berbasis Animasi Komputer Untuk Sekolah Menengah Atas Pokok Bahasan Hukum-Hukum Newton Tentang Gerak*, Jurnal, Yogyakarta: Universitas Ahmad Dahlan.
- Humam, As'ad. 1990. *Buku Iqro' Cara Cepat Belajar Membaca Al-Qur'an*. Yogyakarta: Team Tadarus "AMM" Kotagede.
- Lestari, Puji, 2013, *Aplikasi Pembelajaran Dan Kuis Matematika Interaktif Berbasis Android*, Jurnal, Yogyakarta: Sekolah Tinggi Informatika Dan Komputer Amikom.
- Nakresna, Dito Endero. 2014. *Membuat Aplikasi Android Dengan Intel XDK*. Website: www.ditonjok.com
- Prasetya, Didik Dwi. 2013. *Membuat Aplikasi Smartphone Multiplatform*. Jakarta: Elex Media Komputindo.
- Safaat, Naruddin. 2012. *Pemrograman Aplikasi Mobile Smartphone Berbasis Android*. Bandung: Informatika Bandung.
- Sibero, Alexander F.K. 2011. *Kitab Suci Web Programming*.Yogyakarta : MediaKom.
- Utomo, Eko Priyo. 2013. *Mobile Web Programming*. Yogyakarta: Penerbit Andi.
- Wahid, Fathul. 2003. *Dasar-Dasar Algoritma Pemrograman*. Yogyakarta: Penerbit Andi.
- Winarno, Edi. 2011. *Membuat Aplikasi Android Untuk Pemula*. Jakarta: Elex Media Komputindo.